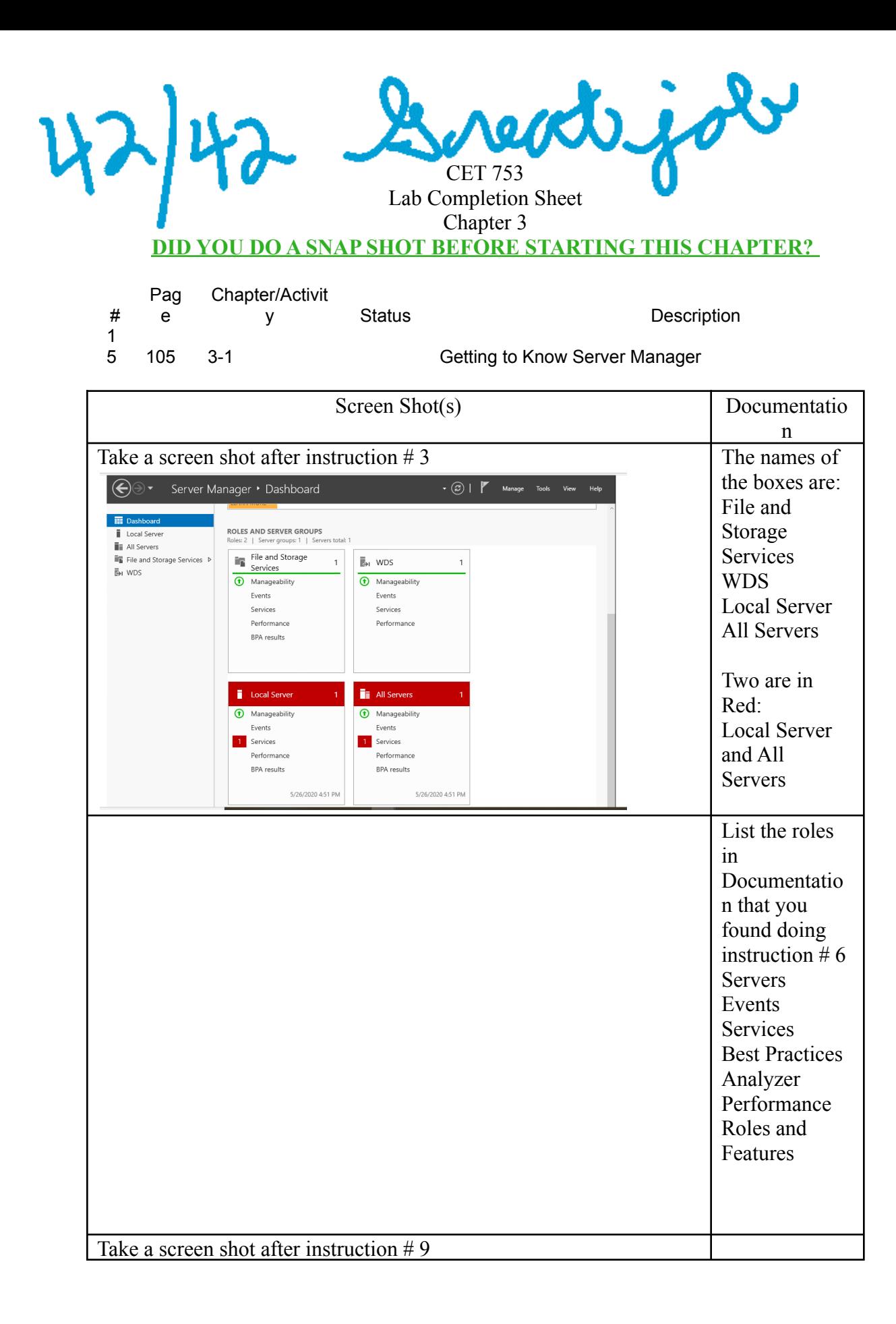

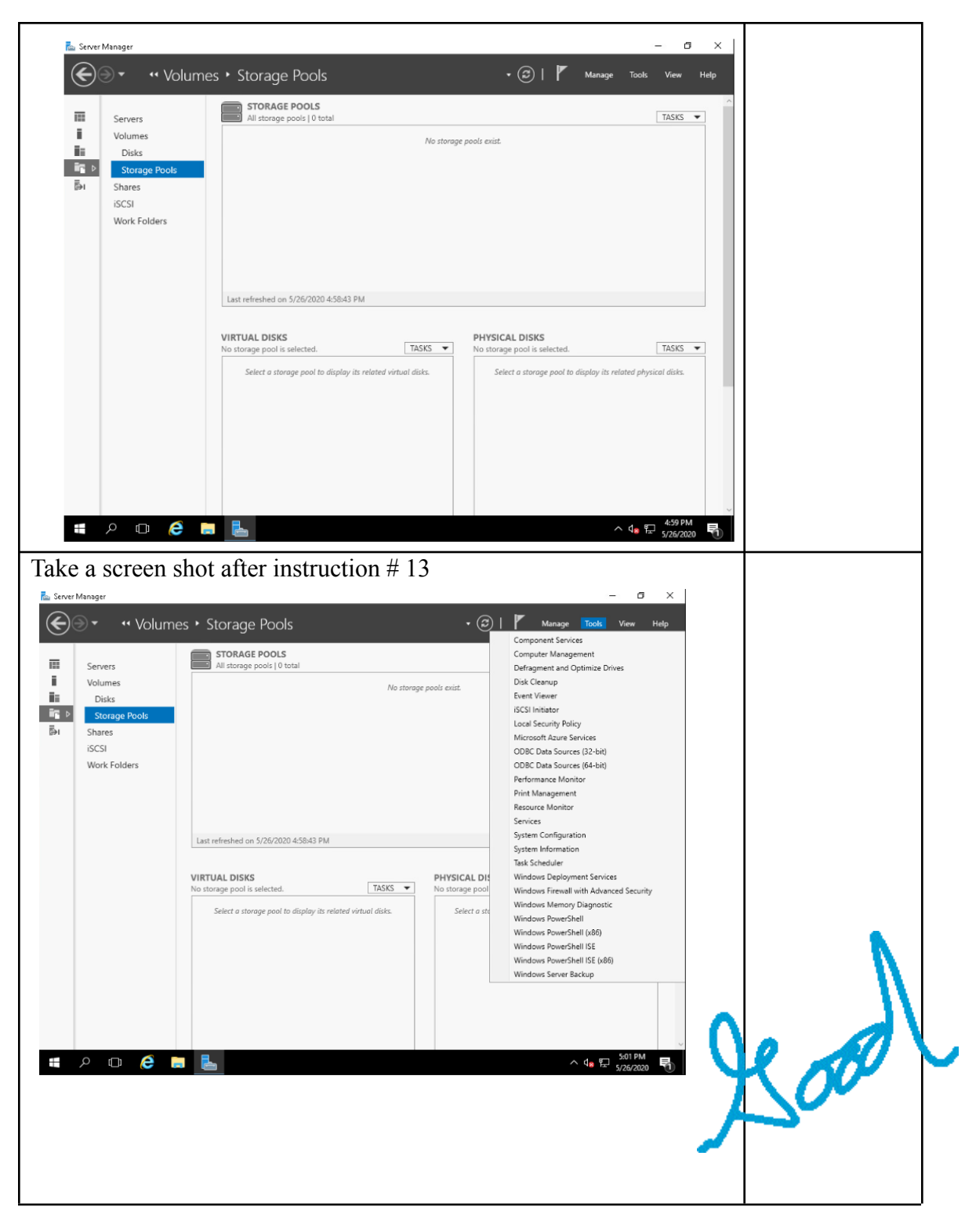

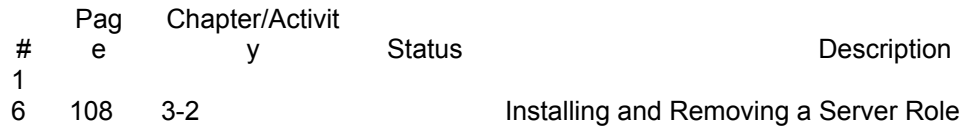

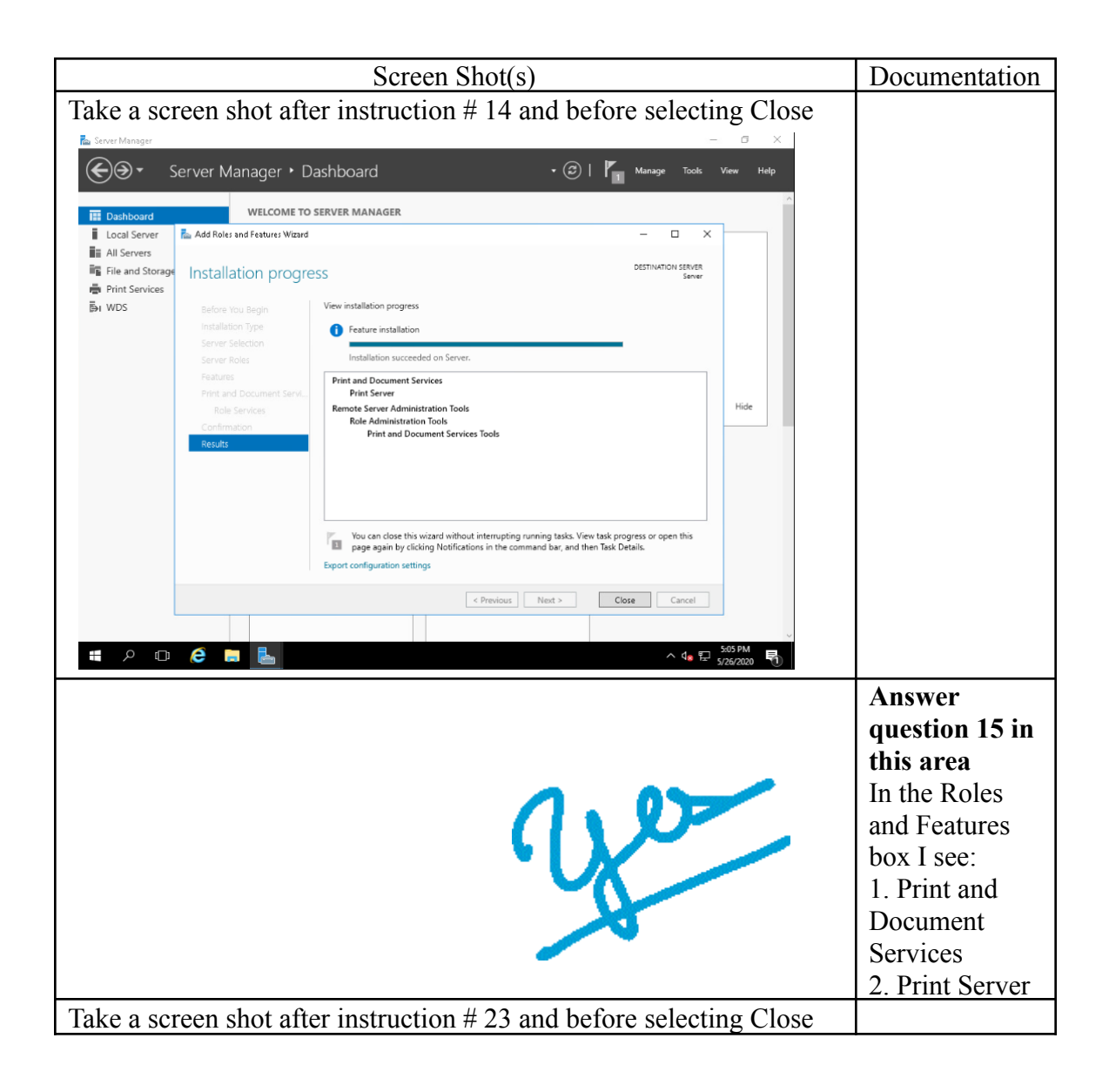

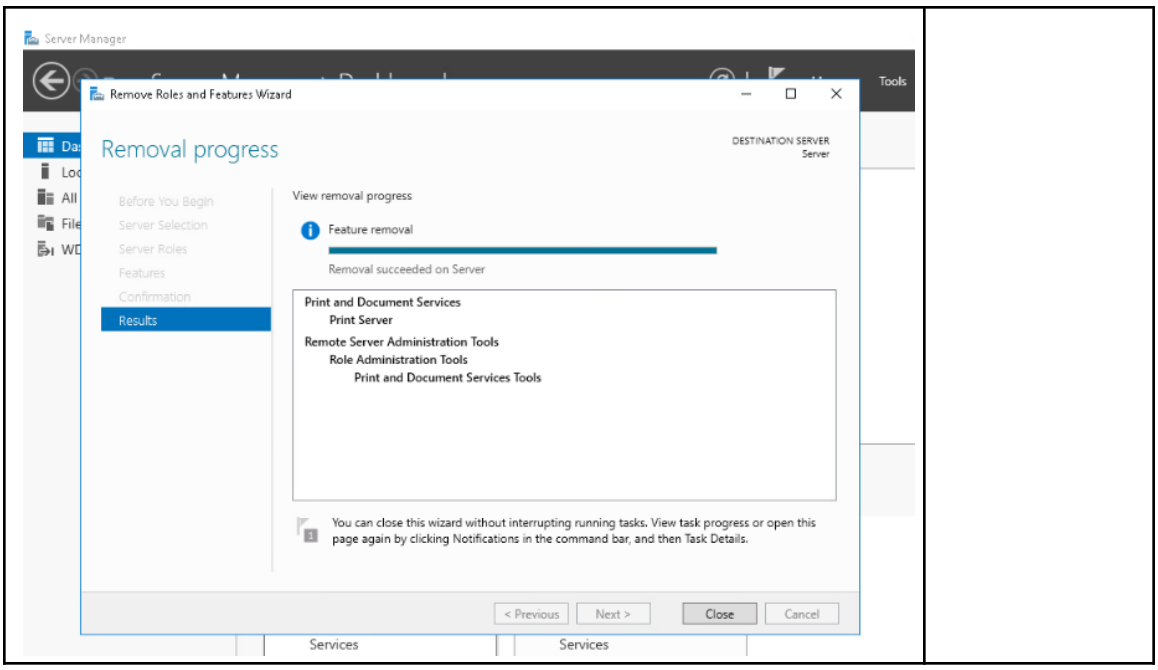

- # Pag e Chapter/Activit y Status **Description** 1
- 115 3-3 Resolving a Resource Conflict

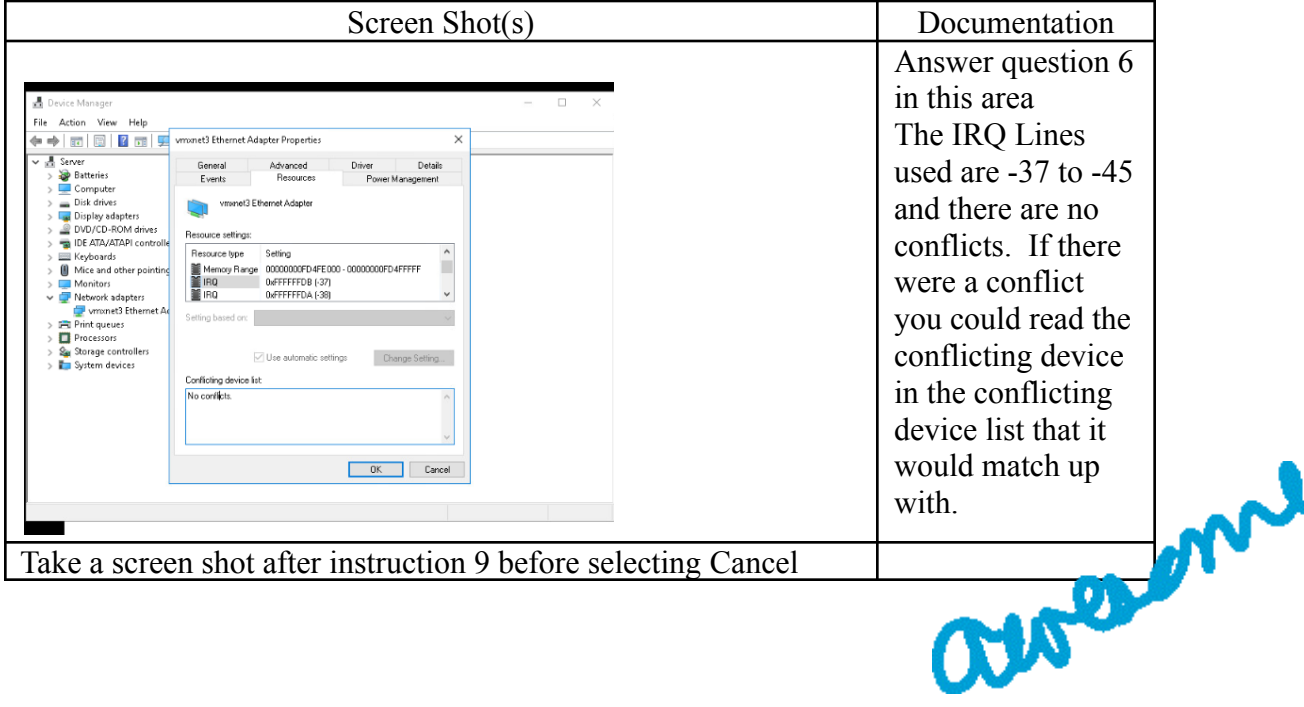

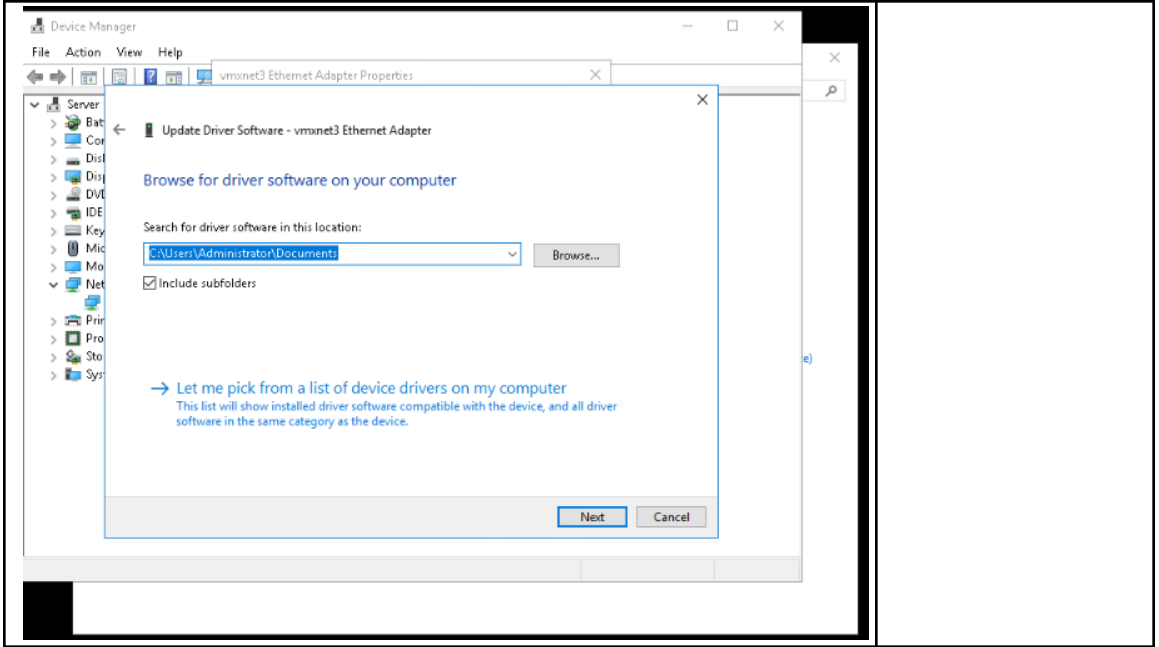

Pag

# e Chapter/Activit Status **Description** 1

117 3-4 Manually Running the System File Checker **This activity will take several minutes to complete the check.**

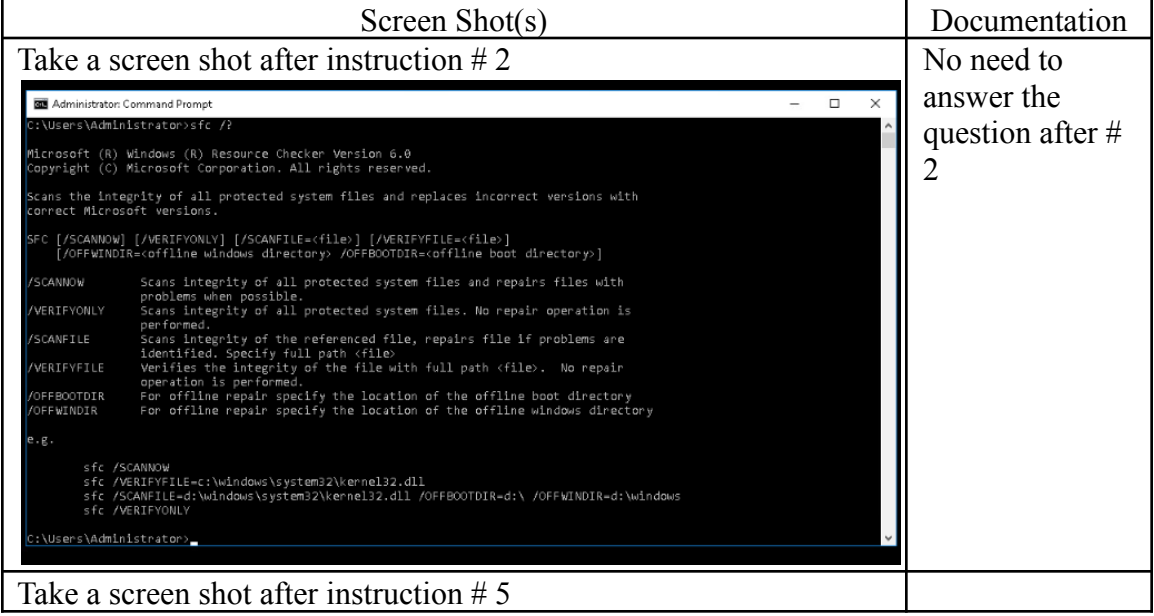

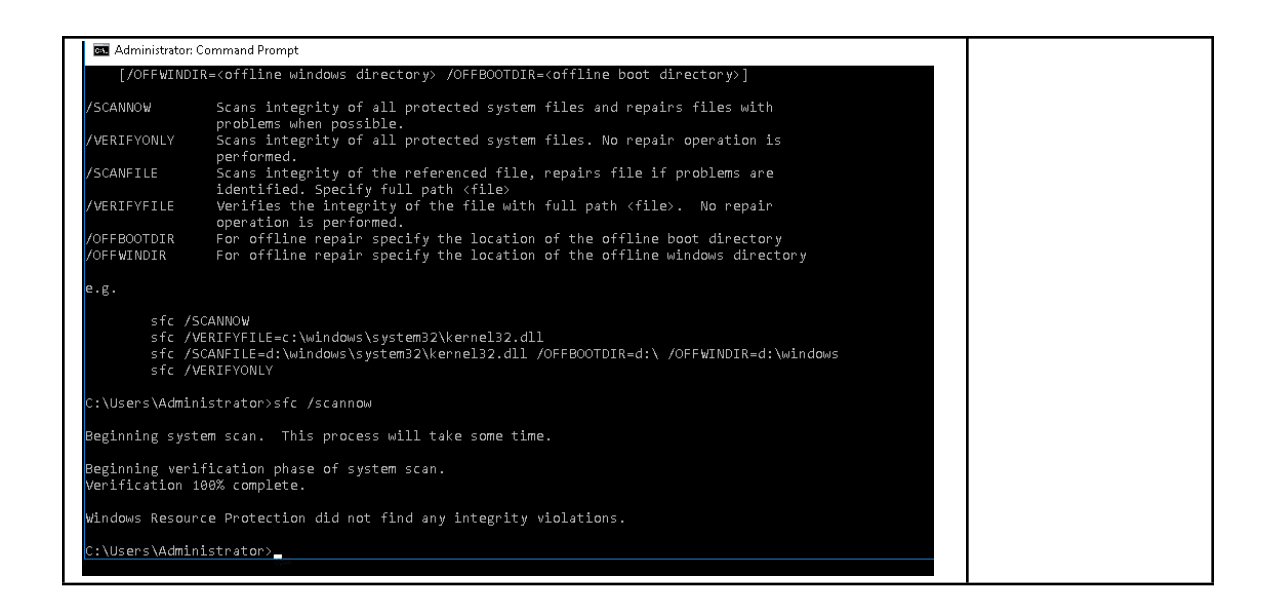

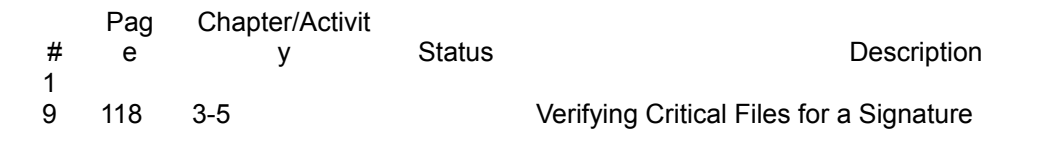

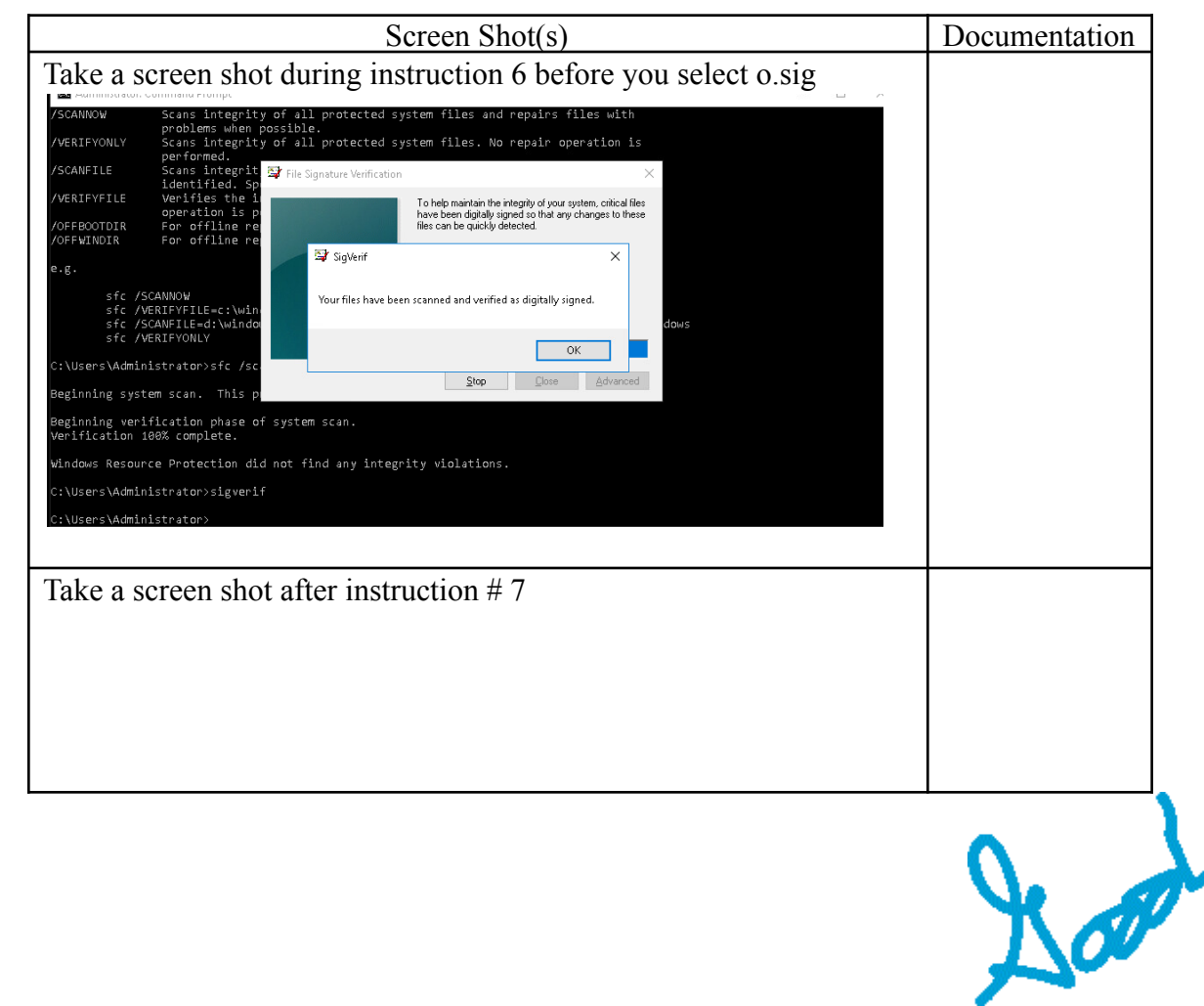

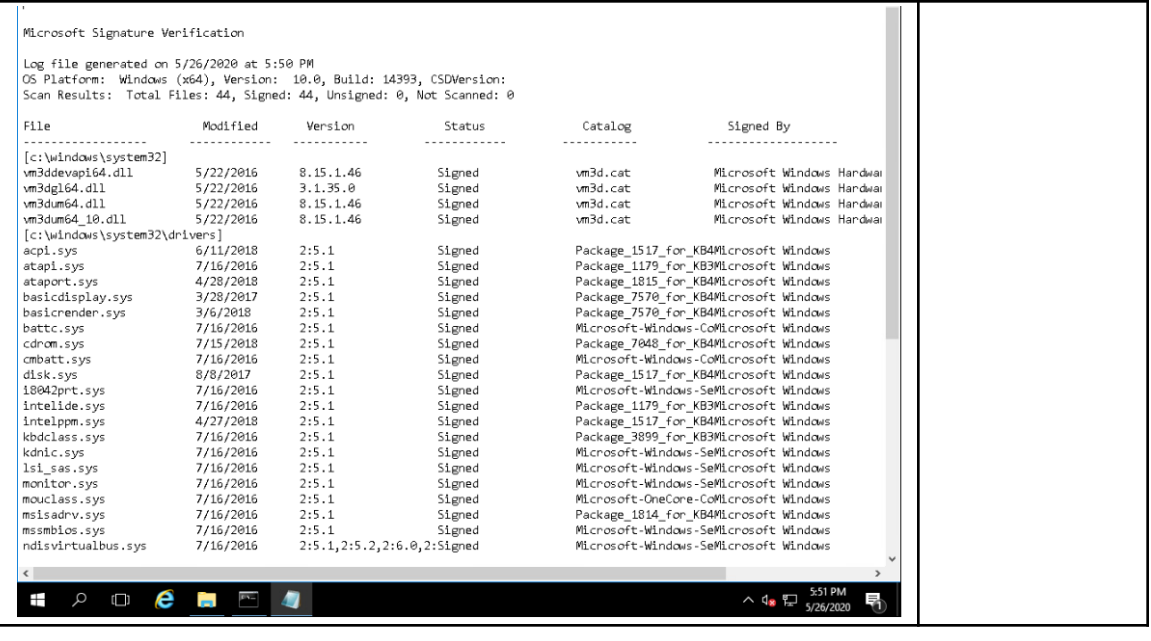

- Pag e Chapter/Activit y Status **Description**
- 2

#

120 3-6 Configuring Processor Scheduling and DEP

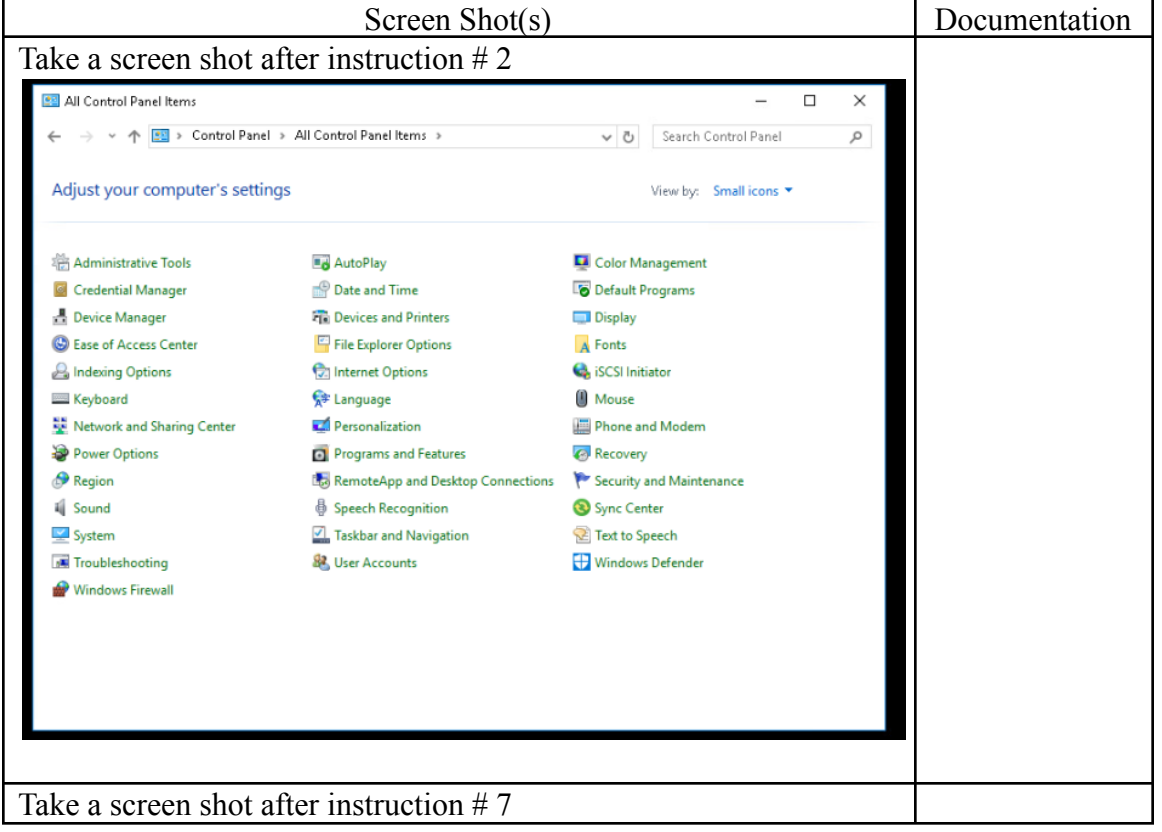

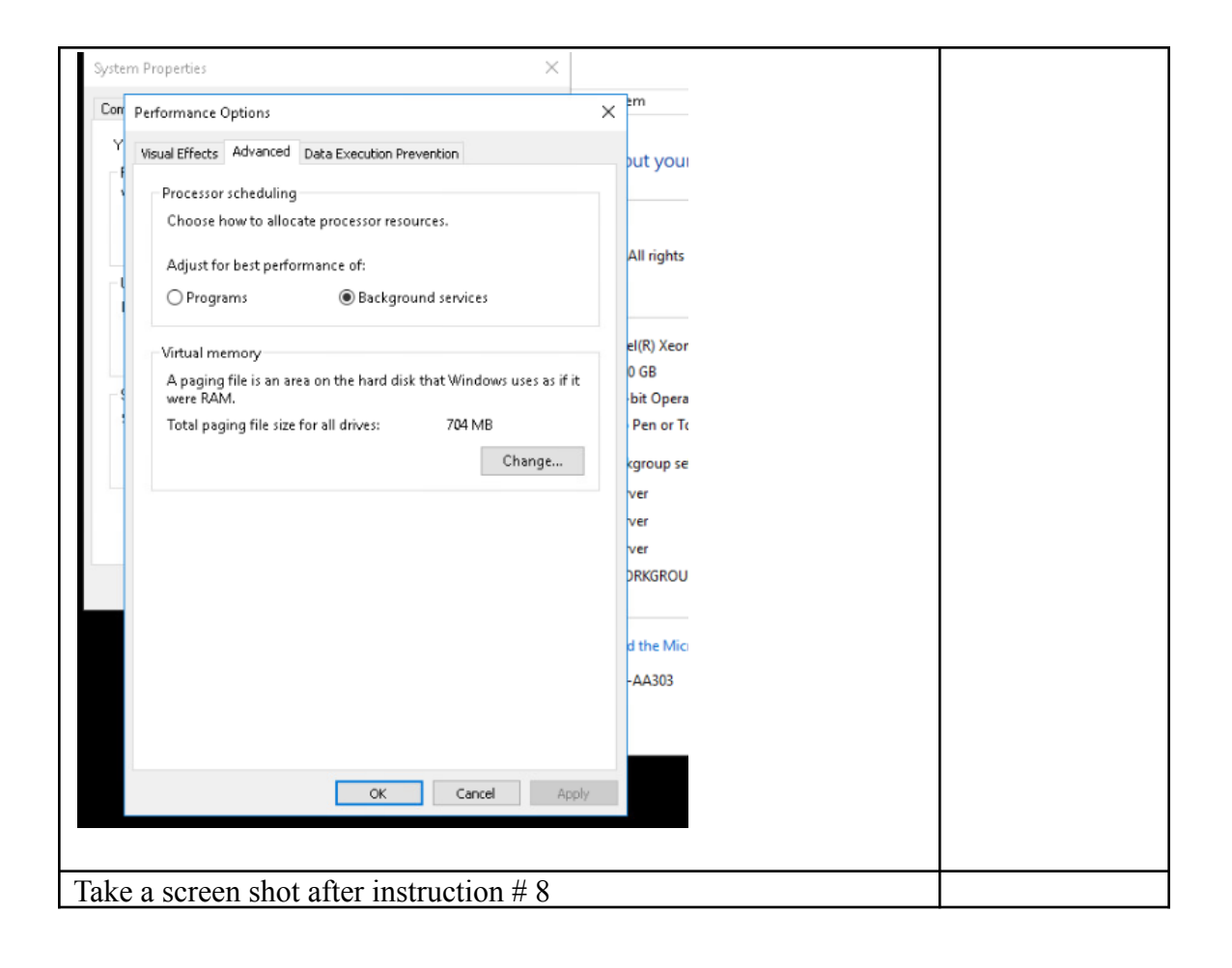

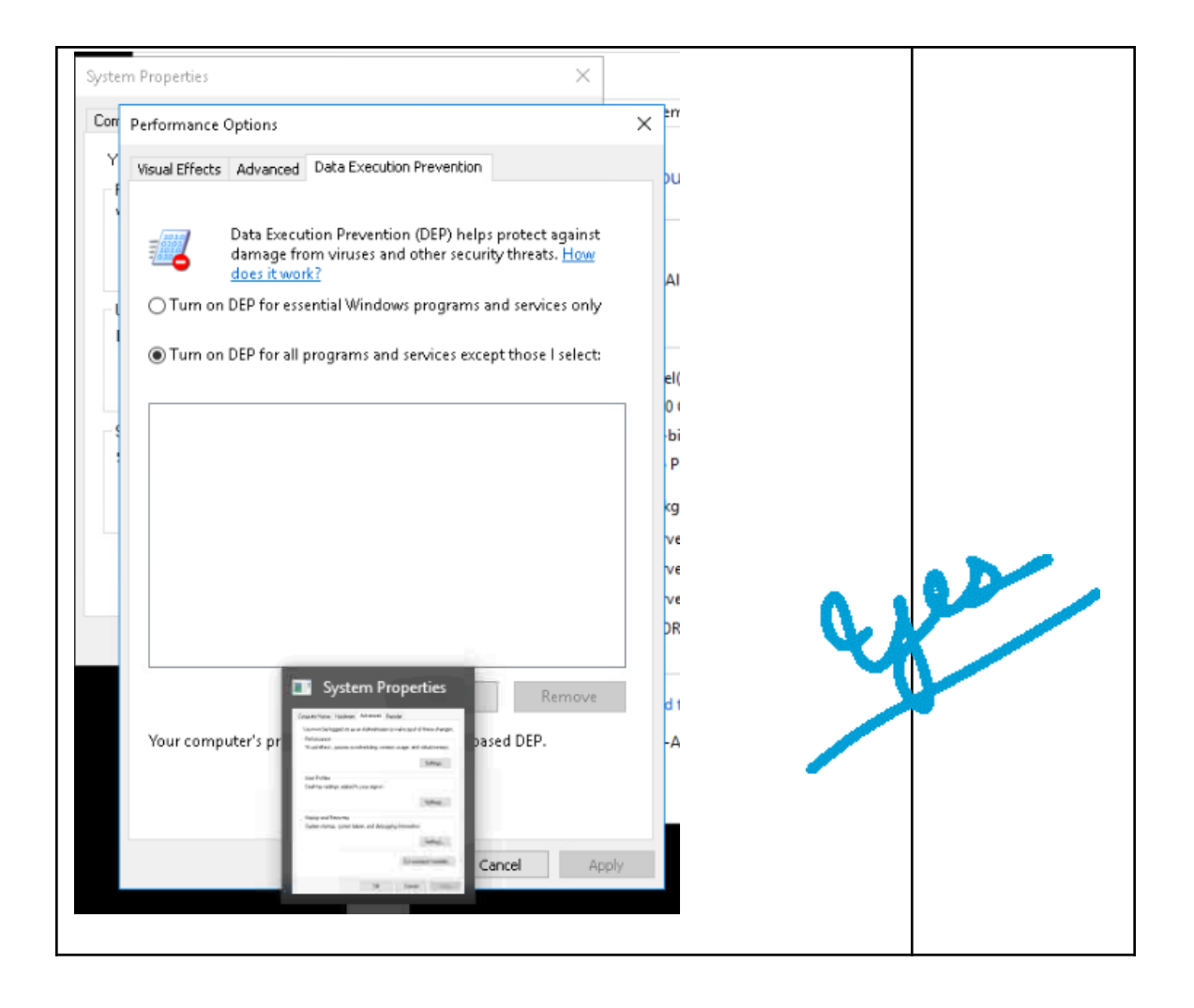

# Pag Chapter/Activit

e y Status **Description** 

 $\frac{2}{1}$ 123 3-7 Configuring the Paging File

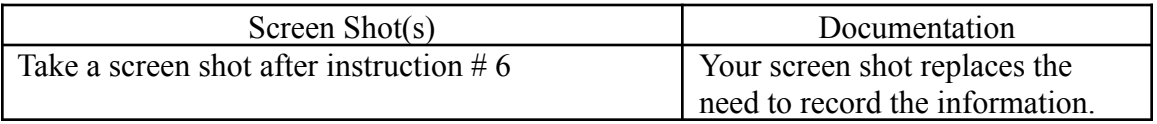

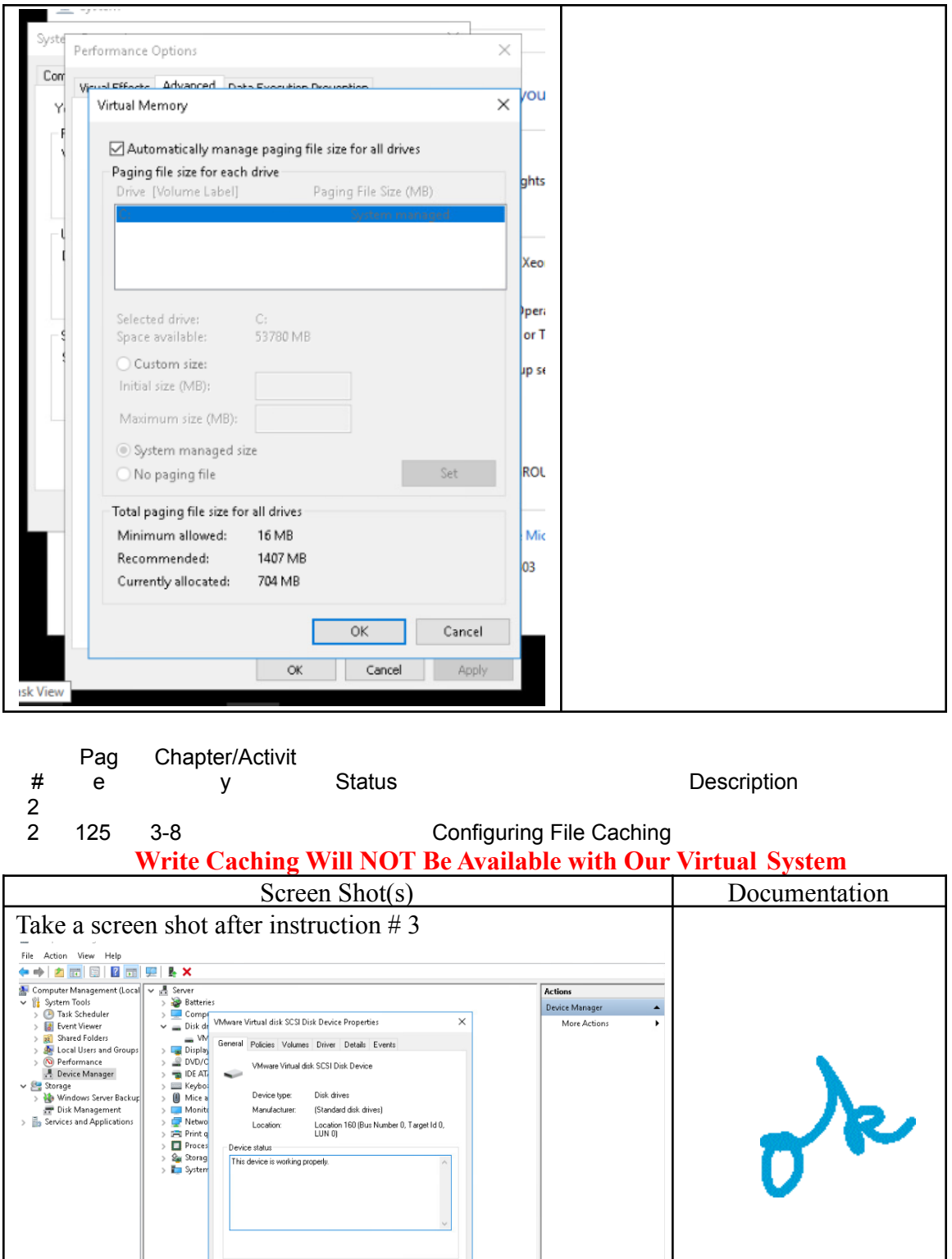

**Example 19 Cancel** 

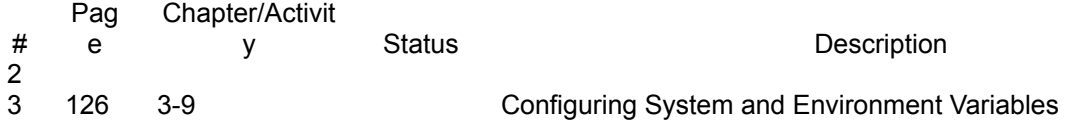

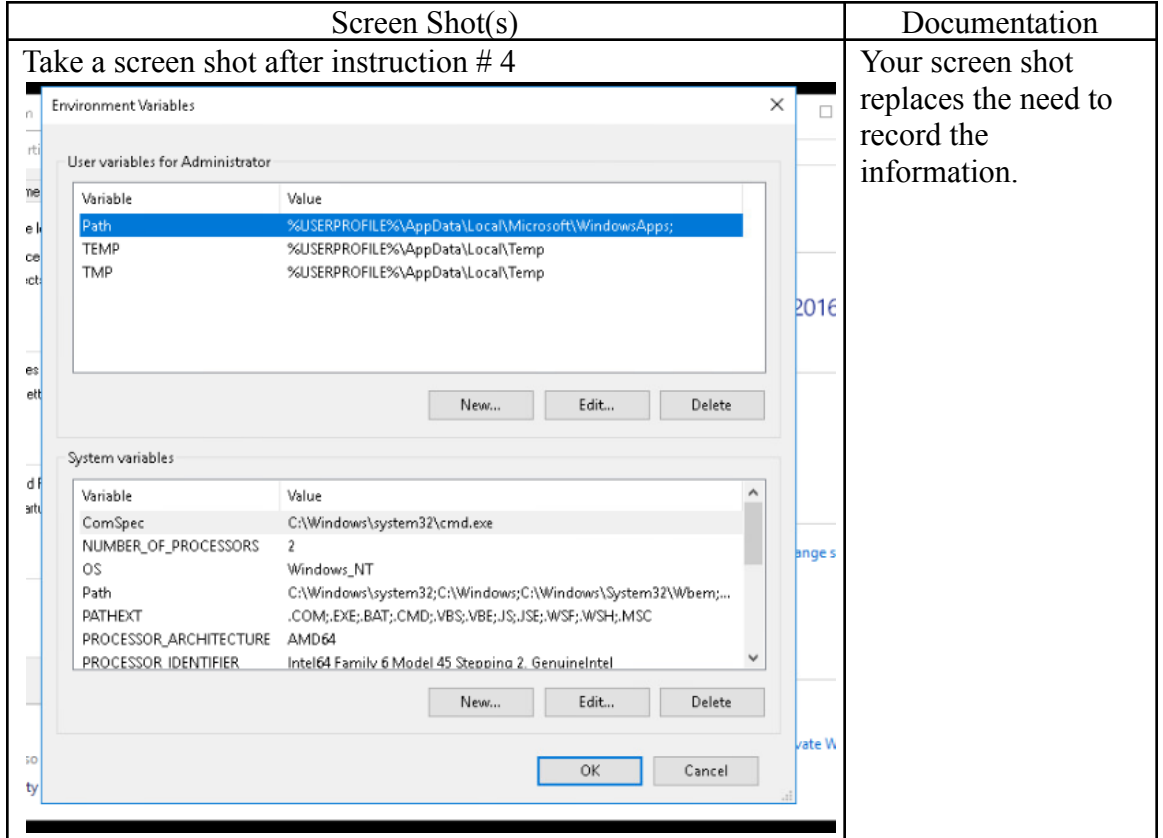

- Pag
- # e Chapter/Activit Status **Description**
- 2 127 3-10 Configuring Startup and Recovery

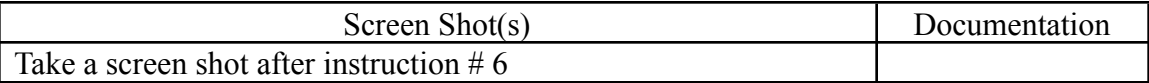

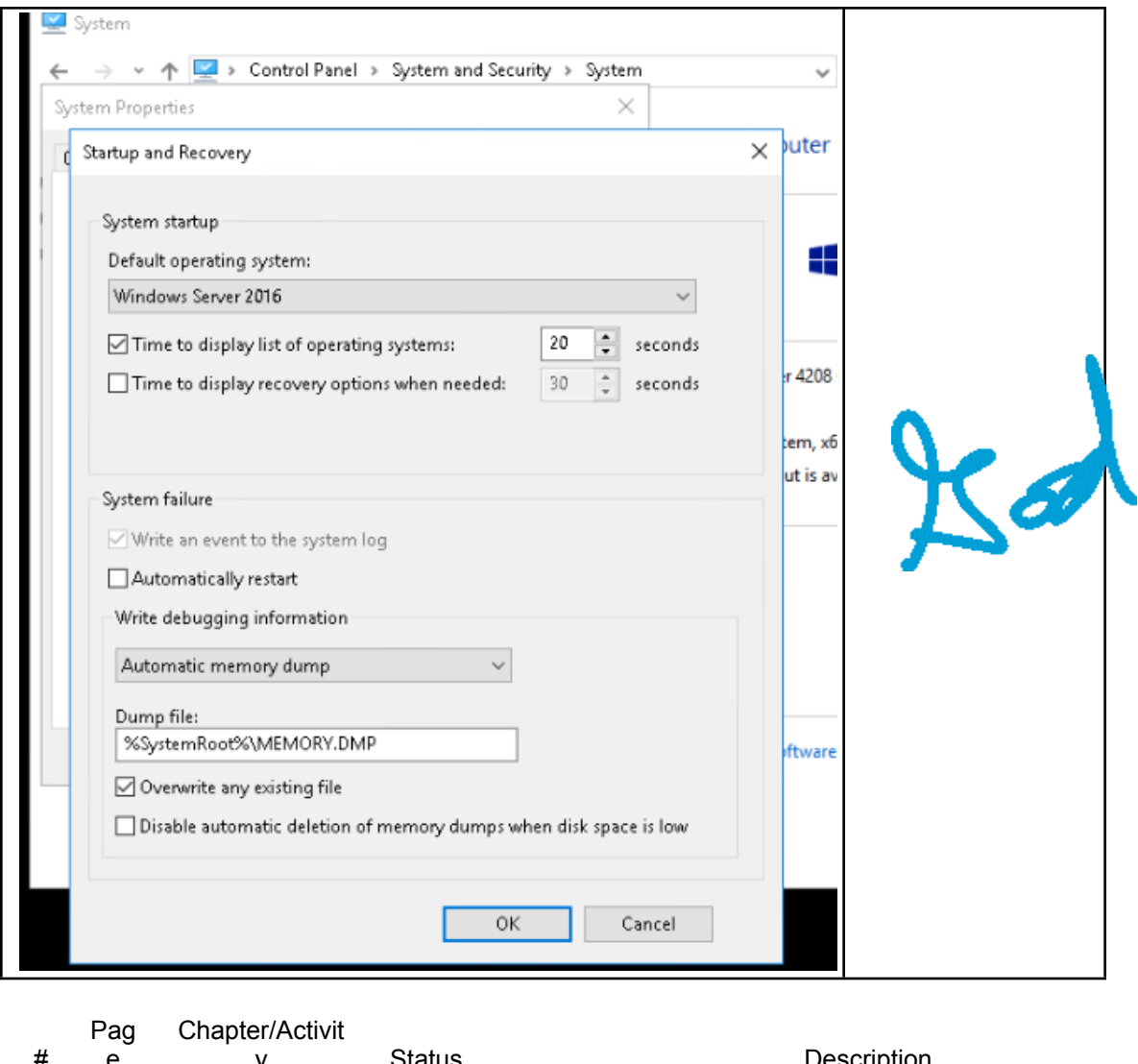

# e y Status Description 2 128 3-11 Configuring Power Options

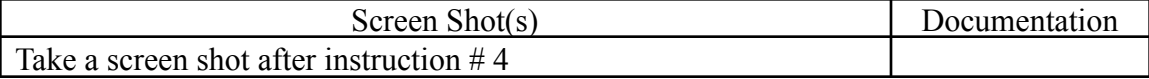

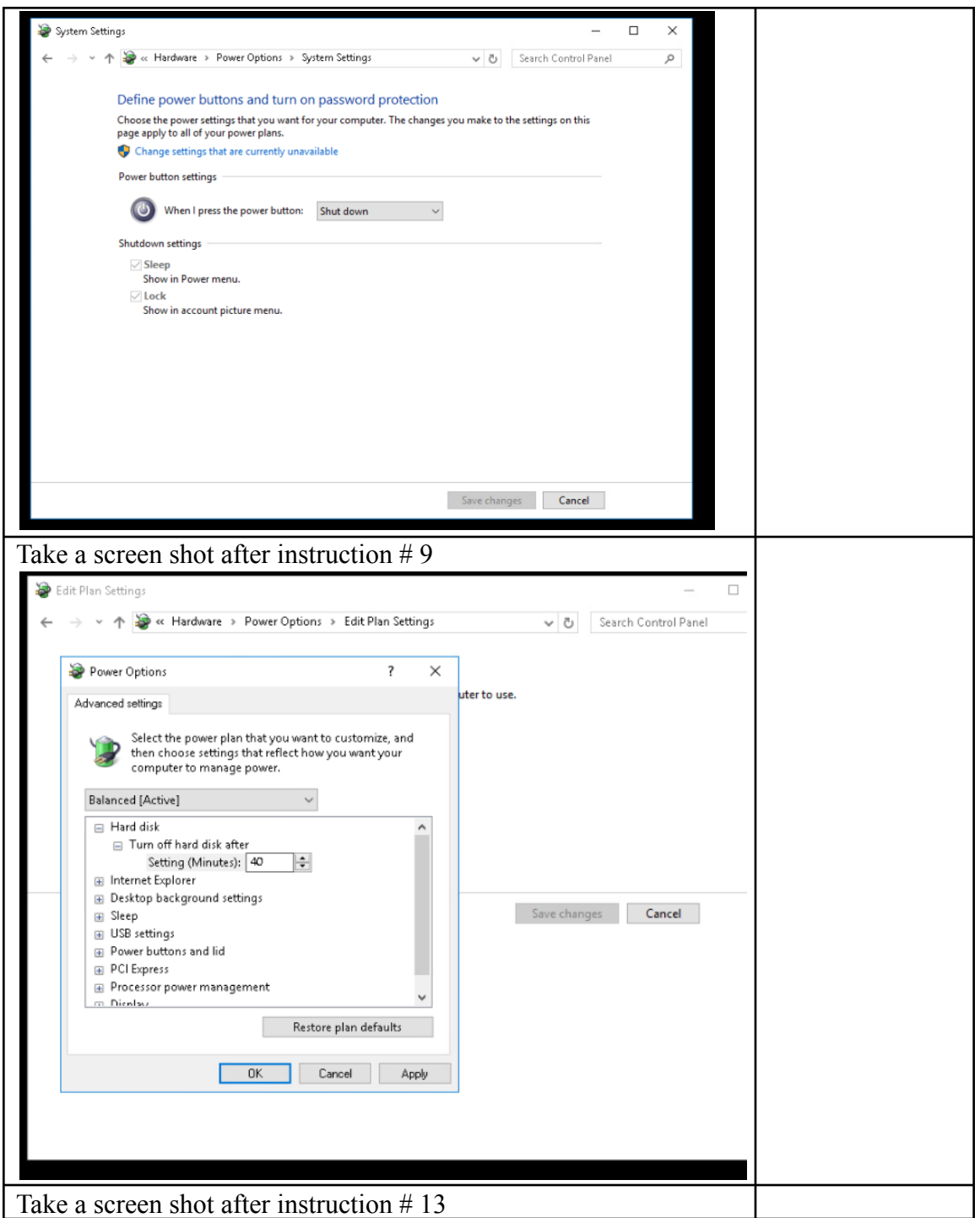

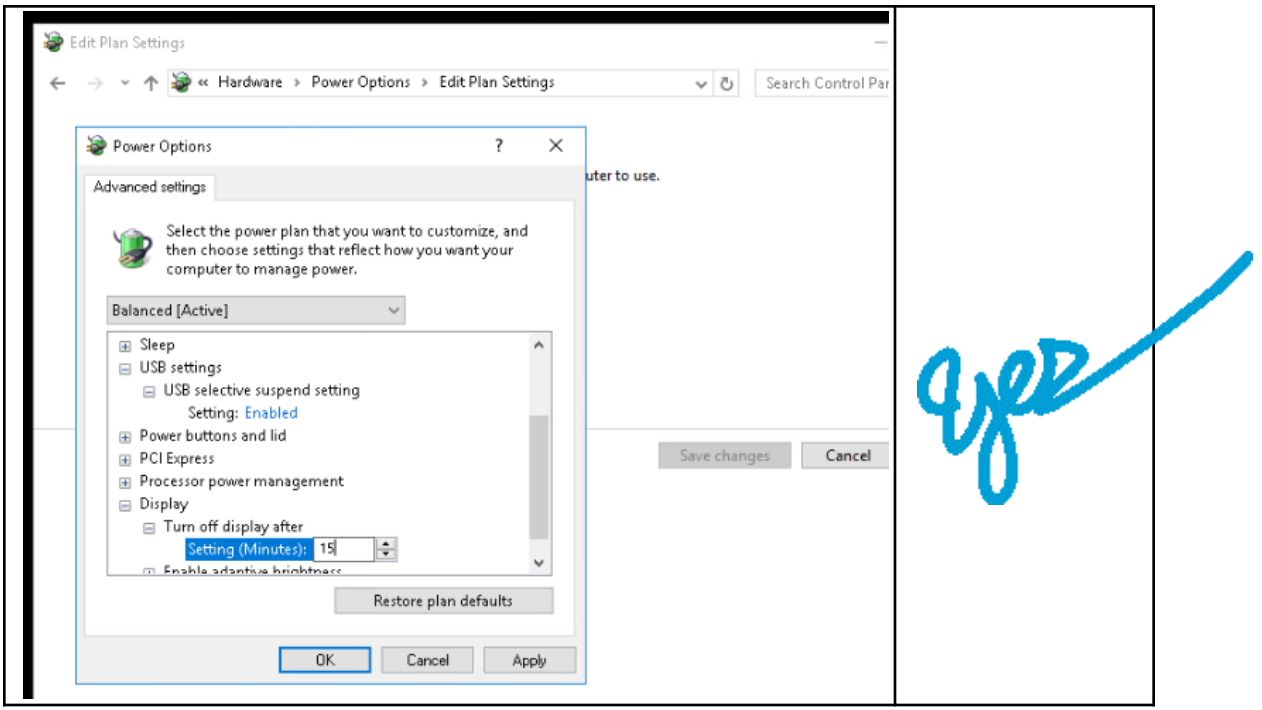

- Pag Chapter/Activit
- # e y Status **Description**
- $\frac{2}{6}$ 
	- 131 3-12 Installing a Protocol

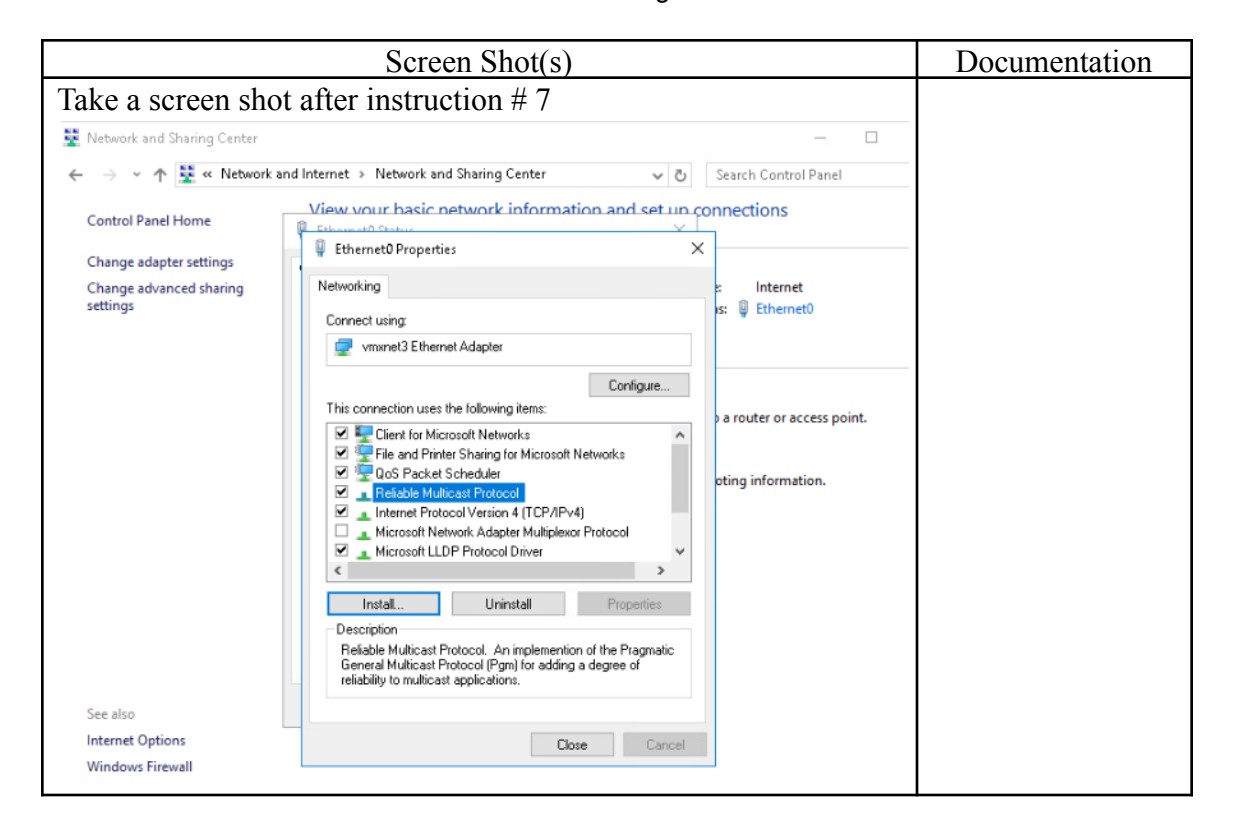

Pag Chapter/Activit

#

 $\frac{2}{7}$ 

e y Status **Description** 

136 3-13 Using the Registry Editor

**Begin at Instruction 3. Be very careful to not make any changes once in the registry editor. The backup command described in steps 1 and 2 does not work on our version of Server 2016.**

**Pay very close attention to the Caution at the bottom of page 136.**

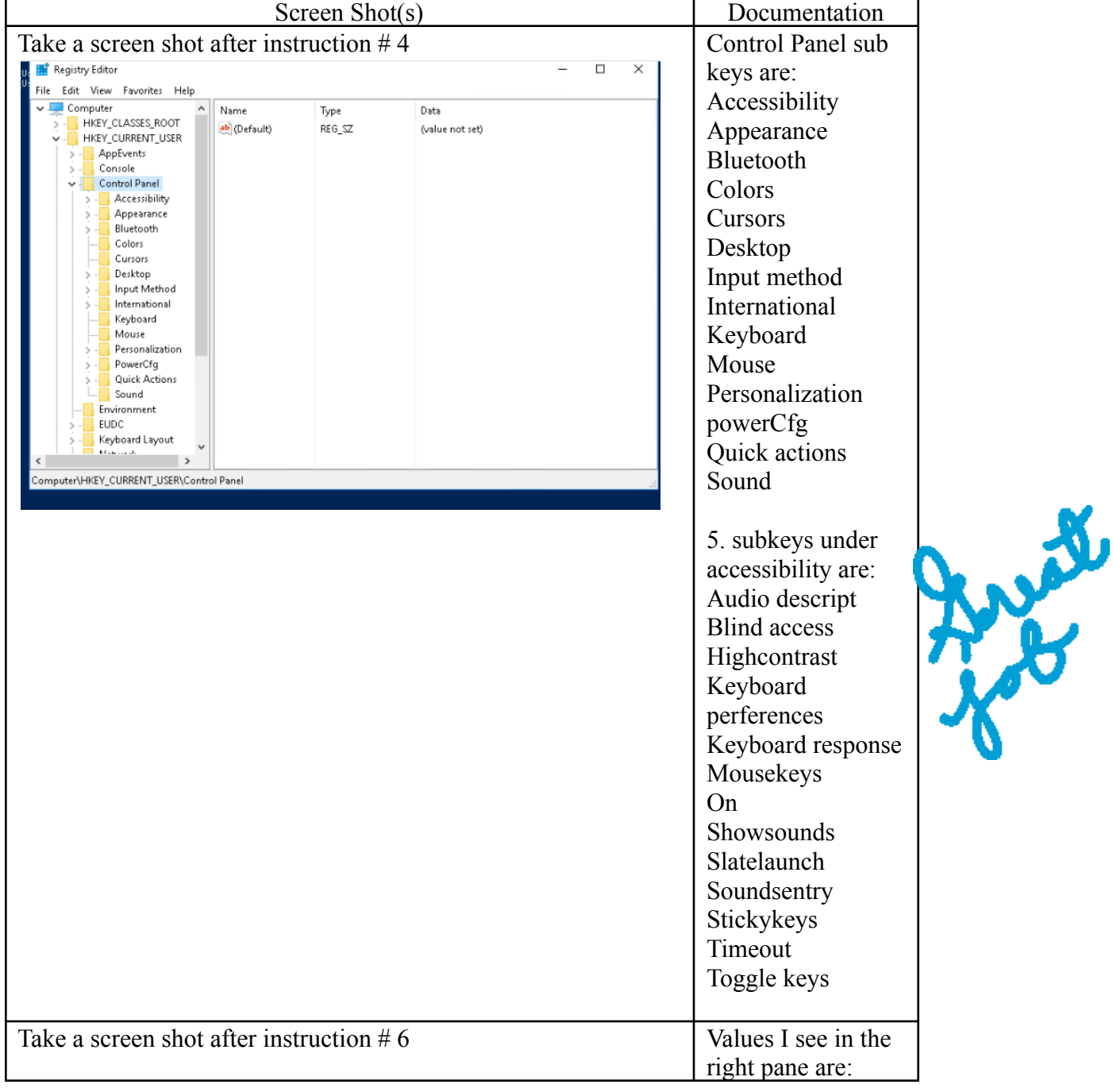

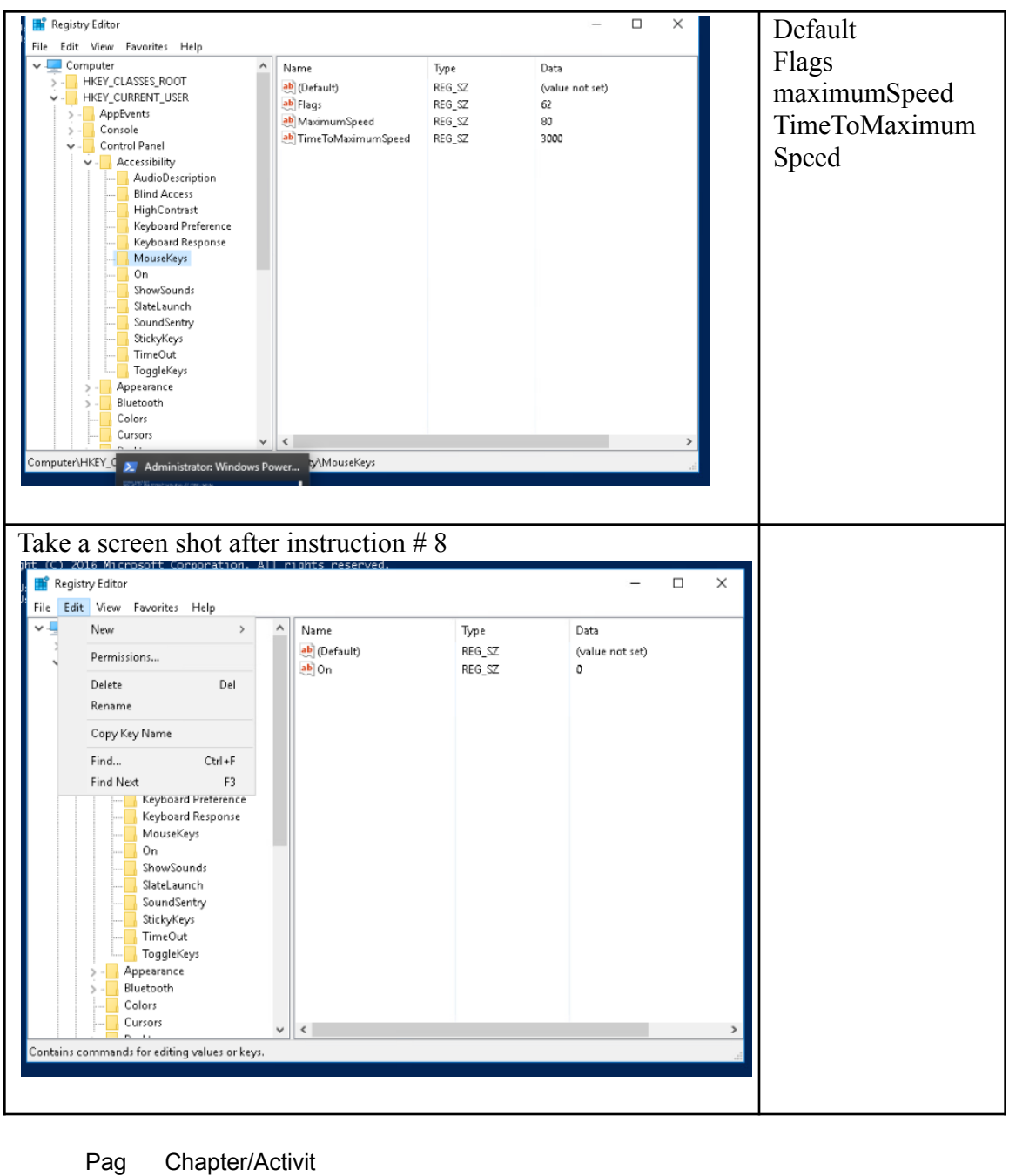

# e y Status **Description**  $\frac{2}{8}$ 137 3-14 Using Windows PowerShell **Do some Internet research on Powershell vs Powershell ISE Try some of thedir\ activities with Powershell and other activities with ISE. Describe your findings BRIEFLY in documentation. Show at least 3 commands.**<br>Screen Shot(s) Documenta Screen Shot(s) tion

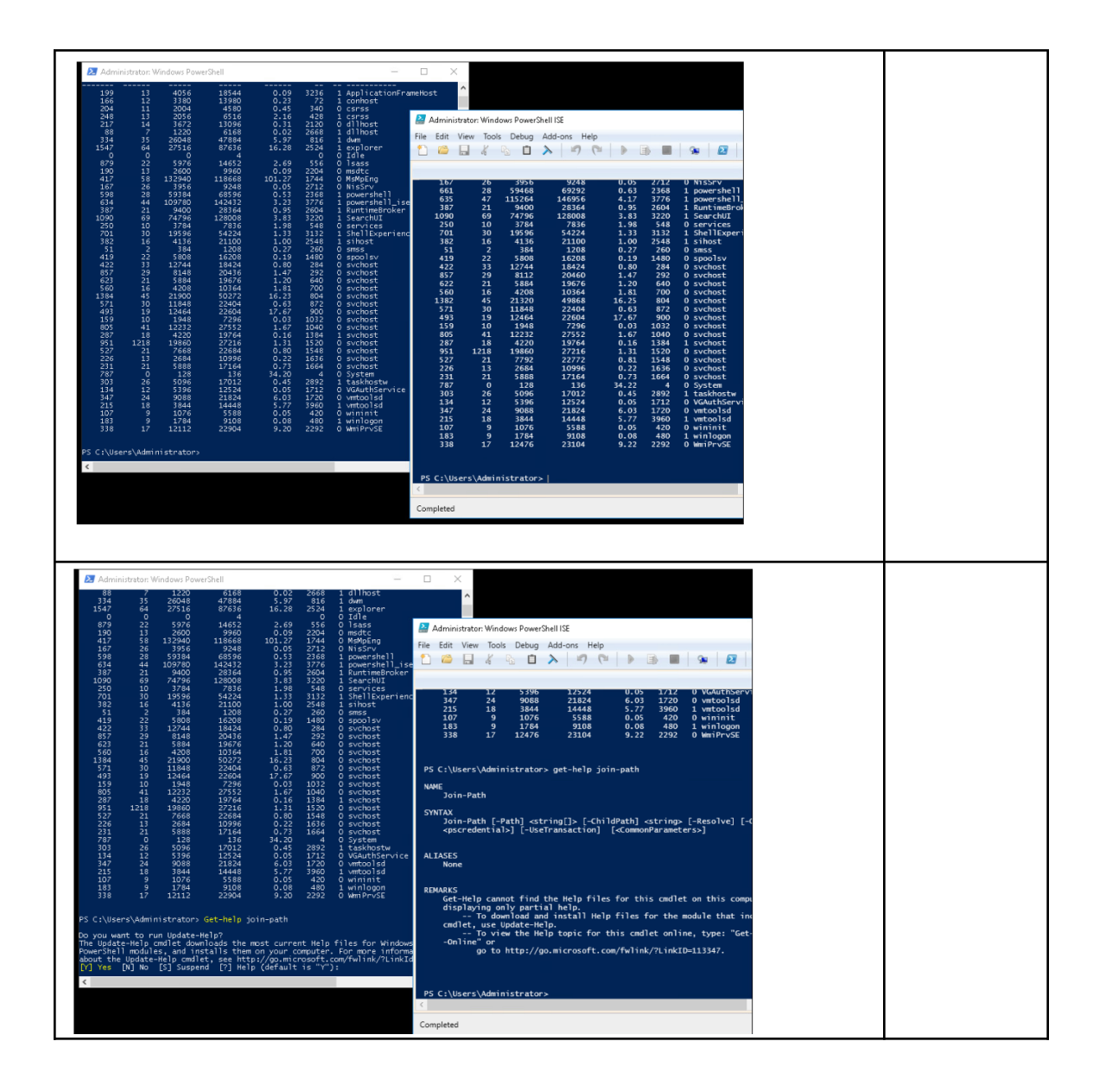

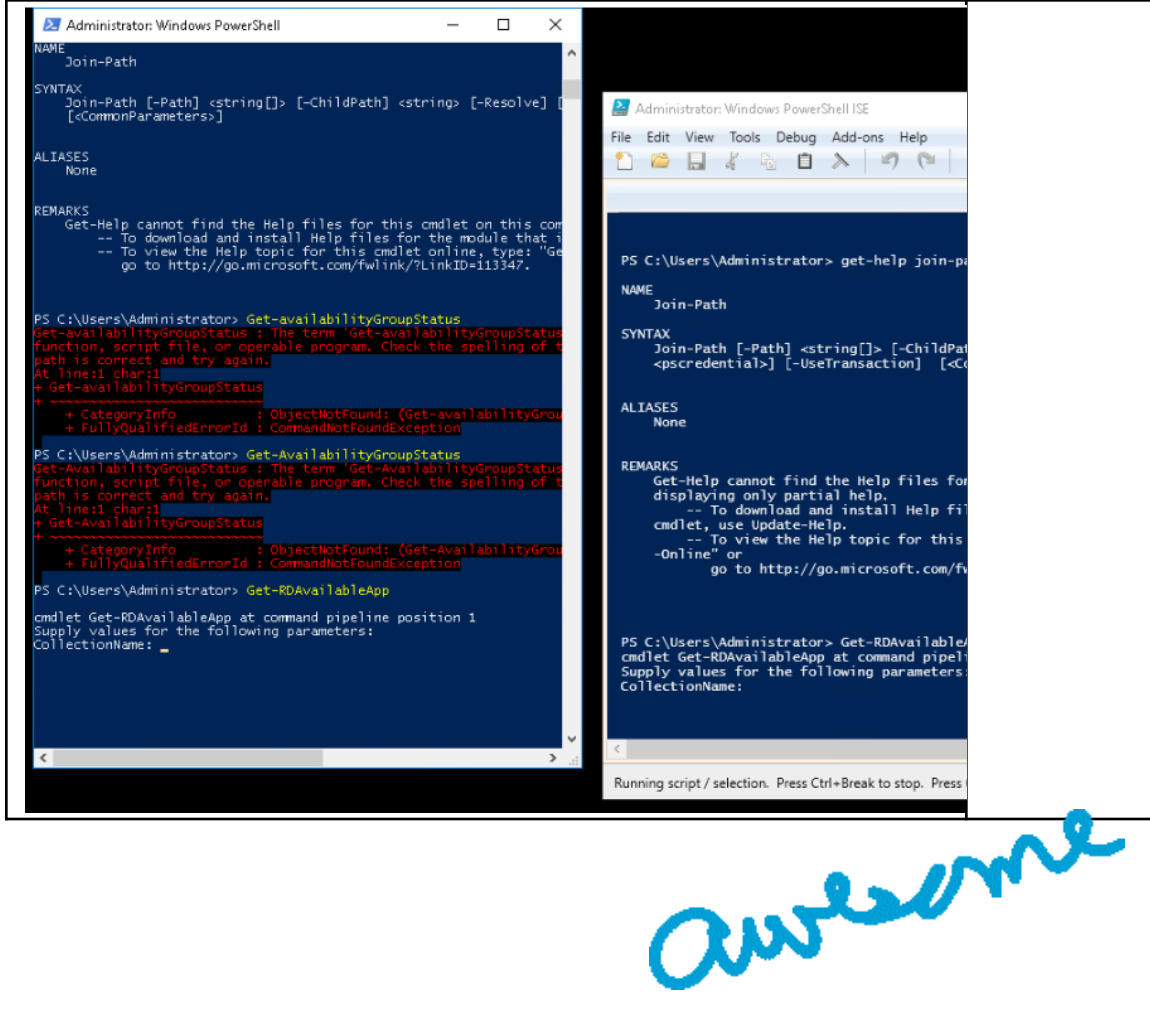

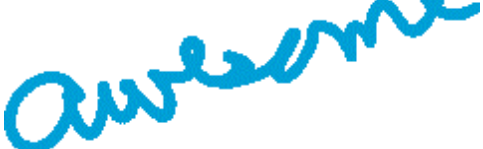